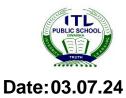

## ITL PUBLIC SCHOOL PRE PERIODIC TEST (2024-25)

## Class: V

## **COMPUTER APPLICATION - ANSWER KEY**

|    | SECTION - A                                                                               |   |
|----|-------------------------------------------------------------------------------------------|---|
| 1. | Answer the following Multiple Choice Questions:-                                          |   |
| a. | What is the purpose of organizing files into folders?                                     |   |
|    | i) To delete files faster                                                                 |   |
|    | ii) To keep your computer clean                                                           |   |
|    | iii) To make it easier to find and manage files                                           |   |
|    | iv) To make the computer run faster                                                       |   |
|    | Ans. iii) To make it easier to find and manage files.                                     |   |
| b. | What is the Home tab commonly used for?                                                   |   |
|    | i) Playing games ii) Accessing basic commands                                             |   |
|    | iii) Downloading files iv) Shutting down the computer                                     |   |
|    | Ans. ii) Accessing basic commands .                                                       |   |
| с. | Which of the following can you usually find in the Home tab?                              |   |
|    | i) Delete button ii) Rename button                                                        |   |
|    | iii) Cut, Copy, and Paste buttons iv) All of the above                                    |   |
|    | Ans. iv) All of the above.                                                                |   |
| d. | Which of the following is a type of file?                                                 |   |
|    | i) Task bar ii) Folder                                                                    |   |
|    | iii) Image iv) Window                                                                     |   |
|    | Ans. <mark>iii) Image.</mark>                                                             |   |
| e. | Which button in the Home tab allows you to move a file/folder from one location to other? |   |
|    | i) Copy ii) Paste                                                                         |   |
|    | iii) Select All iv) Move to                                                               |   |
|    | Ans. iv) Move to.                                                                         |   |
| 2. | Answer the following in one word:-                                                        |   |
| a. | What is the name given to a folder which is inside another folder?                        | 1 |
|    | Ans. Subfolder.                                                                           |   |
| b. | Write the keyboard shortcut to open file explorer.                                        | 1 |
|    | Ans. Windows + E.<br>Name the default location where all videos are saved.                | 1 |
| c. | Ans. Videos.                                                                              | 1 |
| d. | Name an object that contains data or information.                                         | 1 |
|    | Ans. File.                                                                                |   |
| e. | Name the mode that shows multiple opened windows and allows to switch among               | 1 |
|    | them quickly and easily.                                                                  |   |
|    | Ans. Task View.                                                                           |   |

|    | SECTION - B                                                                                                    |   |
|----|----------------------------------------------------------------------------------------------------|---|
| 3. | Application based questions:                                                                                                    |   |
| a) | Mohan needs to create a new word file for her sports project. Describe the steps he would take to create a file named "Sports journal" on his desktop.                                    | 1 |
|    | • Go to your desktop.                                                                                                    |   |
|    | • Right-click on an empty space on the desktop.                                                                                                    |   |
|    | • Select "New" from the context menu, then click "Microsoft Word document".                                                                                                    |   |
|    | • A new file will appear with the name "New Microsoft Word Document ".                                                                                                    |   |
|    | • Type "Sports Journal" to rename the file and press Enter.                                                                                                    |   |
| b) | You saved a video file with the wrong name by mistake. Explain how you would you rename it to "Fun Time"                                                                                  | 1 |
|    | Open File Explorer                                                                                                    |   |
|    | Navigate to the video file location                                                                                                    |   |
|    | • Click on the Home tab                                                                                                    |   |
|    | Click on rename button                                                                                                    |   |
|    | • File name will become editable. Type new name "Fun time".                                                                                                    |   |
|    | • Press Enter Key.                                                                                                    |   |
| c) | You opened multiple application windows without realizing. So, your teacher asked you to show the desktop.                                                                                | 1 |
|    | • Click on the clock button at the right bottom corner of the screen                                                                                                    |   |
|    | • A small window pop up will appear                                                                                                    |   |
|    | • Click on the fourth option i.e. Show the desktop                                                                                                    |   |
| d) | You opened multiple application windows without realizing. So, your teacher asked you to cascade all windows so that you can switch to any of them easily.                                | 1 |
|    | • Click on the clock button at the right bottom corner of the screen                                                                                                    |   |
|    | • A small window pop up will appear                                                                                                    |   |
|    | Click on the first option i.e. Cascade Windows                                                                                                    |   |
| e) | You want to save a copy of your CA's homework on both your desktop and your Downloads folder. Explain how you would copy a file named "CA.docx" from the Downloads folder to the desktop. | 1 |
|    | • Open File Explorer and navigate to the "Downloads" folder.                                                                                                    |   |
|    | • Find the file named "CA.docx", right-click on it, and select "Copy".                                                                                                    |   |
|    | • Navigate to the desktop.                                                                                                    |   |
|    | • Right-click on an empty space on the desktop and select "Paste" to copy the                                                                                                    |   |
|    | file to the desktop.                                                                                                    |   |
|    | SECTION – C                                                                                                    |   |
| 4. | Answer the following questions in short :-                                                                                                    |   |
| a) | Where do you find window control buttons in an opened application window?                                                                                                    | 1 |
|    | On the top right corner of an opened application window.                                                                                                    |   |
| b) | How do you show windows stacked?                                                                                                    | 1 |
|    | Right Click on the clock $\rightarrow$ Choose Show windows stacked option                                                                                                    |   |

| c) | What would you do to arrange all the windows vertically like thumbnails on your desktop? | 1 |
|----|------------------------------------------------------------------------------------------|---|
|    | Right click on the clock $\rightarrow$ Choose Show windows side by side option           |   |
| d) | What is File explorer?                                                                   | 1 |
|    | A tool of Windows operating system that allows you to create and manage files            |   |
|    | and folders.                                                                             |   |
| e) | What is Task view?                                                                       | 1 |
|    | A viewing mode that shows multiple opened windows and allows to switch                   |   |
|    | among them quickly and easily.                                                           |   |

V PRE PT-1 4 of 4